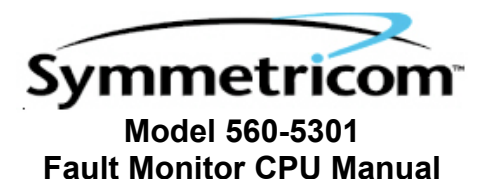

# **SECTION ONE**

1. GENERAL INFORMATION 1.1. PURPOSE OF EQUIPMENT 1.1.1. SPECIFICATIONS

# **SECTION TWO**

- 2. INSTALLATION AND OPERATION
	- 2.1. HOT SWAPPING
	- 2.2. REMOVAL AND INSTALLATION
	- 2.3. SETUP
	- 2.4. OPERATION
		- 2.4.1. GENERAL INFORMATION
		- 2.4.2. FIRMWARE

# **SECTION THREE**

- 3. THEORY OF OPERATION
	- 3.1. GENERAL INFORMATION
	- 3.2. HARDWARE PHYSICAL DESCRIPTION
	- 3.3. HARDWARE FUNCTIONAL DESCRIPTION

# **SECTION ONE**

# 1. GENERAL INFORMATION

#### 1.1. PURPOSE OF EQUIPMENT

The 560-5301 Fault Monitor CPU card is capable of monitoring the status of the individual cards installed in the chassis, the presence of the three reference frequencies (REF A,B,C), and the three external fault input signals (P,S,T). It provides a serial port capable of reporting information via either RS 232 or RS 422. There are eight programmable fault output lines which report fault conditions in various forms. Additionally, the CPU controls the selection of primary or secondary input signals on timing switch cards. On frequency switch cards, the CPU can cause a reference frequency to be ignored if it becomes corrupted.

# 1.1.1. SPECIFICATIONS

#### 1.1.1.1. PHYSICAL

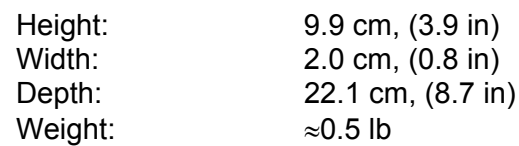

# 1.1.1.2. ENVIRONMENTAL

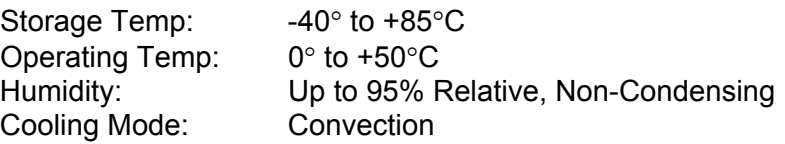

# 1.1.1.3. POWER

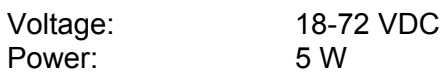

#### 1.1.1.4 SERIAL PROTOCOL MODE SWITCH

When SW3-1 is OFF = Normal Serial Protocol is enabled. When SW3-1 is  $ON =$  Network is enabled

### 1.1.1.5 COMMUNICATION I/O SIGNALS

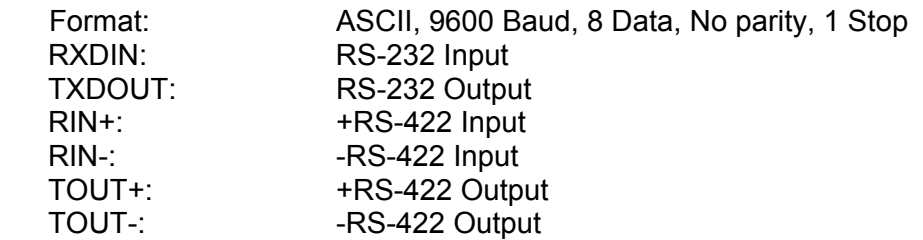

# 1.1.1.6 INPUT SIGNALS

Inputs are TTL level signals with 4.7 KΩ pull-up resistors.

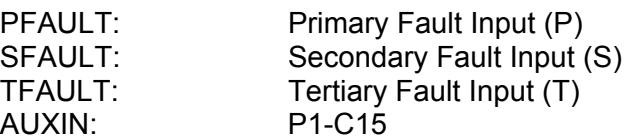

# 1.1.1.7 OUTPUT SIGNALS

All status outputs are TTL level signals capable of handling 10 mA. OUT1-8 are active-high. BEEP is active-low.

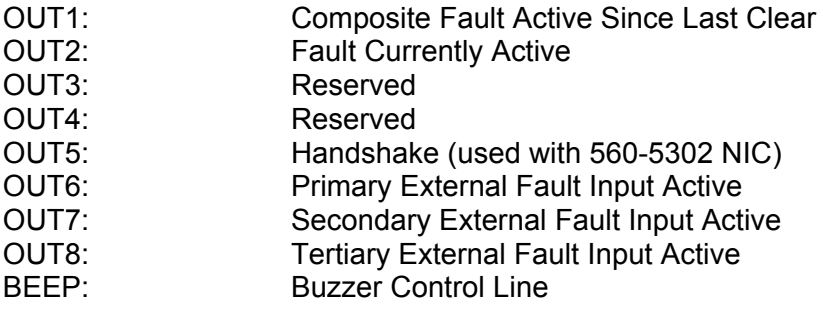

# 1.1.1.8

Under Normal Mode, Front Panel LED's indicate the following:

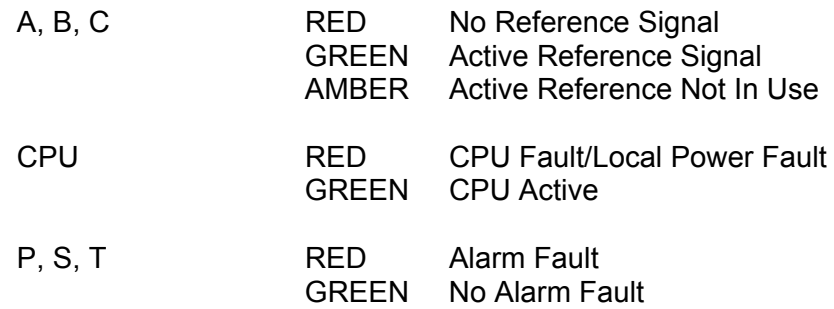

# **SECTION TWO**

# 2. INSTALLATION AND OPERATION

#### 2.1. HOT SWAPPING

All cards, input cables and output cables are hot swappable. It is not necessary to remove chassis power during insertion or removal. The system is designed to protect against permanent effects and minimize any temporary effects of hot swapping. The CPU card should be hot swapped when possible to allow the new CPU card to read previous configuration information from the other installed cards.

Adjacent-card hot swapping has a negligible effect on the Fault Monitor CPU.

Hot swapping of the Fault Monitor CPU has some effect on adjacent cards that use REFA, B, and/or C. Hot swapping this card causes a reference-input perturbation that does not result in a reference-source change. The effects of this are discussed in the specific manuals of cards that are sensitive to this type of event.

#### 2.2. REMOVAL AND INSTALLATION

**CAUTION: Individual components on this card are sensitive to static discharge. Use proper static discharge procedures during removal and installation.**

Refer to CARD COMPATIBILITY section prior to installing new card.

To remove card, loosen the captive retaining hardware at the top and bottom of the assembly, then firmly push on the handle at the bottom of the card to eject. Slide the card free of the frame. Refer to the SETUP section for any required switch settings; or, set them identically to the card being replaced. Reinstall the card in the frame by fitting it into the card guides at the top and bottom of the frame and sliding it in until it mates with the connector. Seat card firmly to avoid contact bounce. Secure the retaining screws at the top and bottom of the card assembly.

#### 2.3. SETUP

The 560-5301 Fault Monitor has several switch and jumper selectable feature s. SW 3-1 mentioned earlier is normally set to the OFF position. This puts the assembly in standard mode (where the local processor assumes control at power up).

If a remote program load is required, SW 3-1 should be set to the ON position.

For RS 232 signaling interface, install a jumper at JP 1 with no jumper at JP 2.

For RS 422 signaling interface, install a jumper at JP 2 with no jumper at  $JP<sub>1</sub>$ 

#### 2.4. OPERATION

#### 2.4.1. GENERAL INFORMATION

The 560-5301 Fault Monitor is designed to monitor the faults from each of the nineteen slots, three reference inputs: REFA, B, C; and three external fault inputs: P, S, and T. It also uses the address and data busses on the backplane to obtain additional information from some of the cards. When timing switch cards are installed in the chassis, the Fault Monitor will evaluate the fault information and control selection of the primary and secondary inputs. The Fault Monitor can send information serially via RS-232 or RS-422 via an I/O Module rear panel card to the user. The Fault Monitor may control an audible beeper as well as the fault relay output lines. Operational parameters are described in Section 2.4.2.9., Command Summary. All parameters entered by the user are retained when the power is off.

#### 2.4.2. FIRMWARE

#### 2.4.2.1. STARTUP

At power up or reset, the Fault Monitor CPU card will hold off fault detection for approximately four seconds. This allows the CPU to determine which cards are installed in the chassis and allows the individual cards to initialize. After the initialization period, the CPU will begin detecting faults and reporting them appropriately.

# 2.4.2.2. EXTERNAL FAULT INPUTS

The 56000 chassis has three external fault inputs: Primary (P), Secondary (S), and Tertiary (T). The P, S, and T inputs are used to control which of the three reference frequencies are enabled to the frequency option cards, and whether to select the primary or secondary timing sources on the timing option cards. These controls are user configurable and should be setup at installation. See the User Interface Section 2.4.2.6 for configuration details.

# 2.4.2.3. FREQUENCY OPTION CARDS

Frequency option cards are monitored by the Fault Monitor. Some of the option cards allow the user to configure the outputs via the serial port. Others are configured with switch settings on the option card. Details for option card configuration are given in the specific option card manual. In either case, the Fault Monitor identifies the cards and reports faults over the serial port.

#### 2.4.2.4. FREQUENCY SWITCH OPTION CARDS

Frequency switch option cards utilize the three reference frequency inputs REFA, REFB, and REFC. When REFA is valid, it is used to generate the output frequency. If REFA is invalid, the Fault Monitor will cause all frequency switch cards to disable REFA and use REFB to generate the outputs. Similarly, if REFA is disabled and REFB goes bad, the Fault Monitor will disable REFB on all frequency switch cards and REFC will be used to generate the frequency outputs.

At initialization, all reference inputs are enabled. When one of the external fault status inputs indicates an alarm condition, the corresponding reference will be disabled at each card. The primary status input, "P", will cause REFA to be disabled. Similarly, the secondary and tertiary status, "S" and "T", will disable REFB and REFC. Refer to Section 2.4.2.6.3 to configure the external fault status inputs. An Oscillator Fault on a 560-5303-X card will also cause the used reference to be disabled on the other frequency switch cards.

If all reference frequencies are considered "bad," then the Fault Monitor will leave any active references enabled.

The frequency cards can be commanded to use only a specific reference for test purposes with the commands: "REFA!", "REFB!", and "REFC!". These three test-mode commands disable the two unnamed references and cause the cards to use the specified frequency as its reference. To return to normal operation, send "REF" to the serial port.

#### 2.4.2.5. TIMING SWITCH OPTION CARDS

Timing switch option cards utilize two inputs (selected at installation of each card) from the eight inputs to the chassis (IN1-IN8). The Fault Monitor reads the configuration of the timing cards and provides it to the user in the report outputs as well as in configuration information. When the primary input to a Timing Switch card becomes inactive, this card automatically selects the secondary input. The Fault Monitor will then attempt to cause all timing switch cards to change to the secondary inputs. A card will not switch if it has an inactive secondary input.

The "PRI" command will first clear any latched fault status bits on the cards and then implement a switch to the primary inputs if the primary inputs are determined to be good. (Refer to the individual card manual for a description of the fault status bits.) "PRI!" allows the user to force the switch cards to their primary inputs regardless of the primary status. Sending "PRI" to the unit after the PRI! command has been used will return the Timing Switch cards to normal operation. "SEC!" can be used to switch the Timing Switch cards to their secondary inputs at any time. "SEC" will cause a switch to the secondary inputs if the secondary inputs are good.

#### 2.4.2.6. USER INTERFACE

#### 2.4.2.6.1. OPERATIONAL MODES

The serial port operates in one of two modes: "VERBOSE" or "MACHINE". Verbose mode is intended for interfacing with a human operator and machine mode designed for interfacing with a computer. In machine mode, the interface does not respond to each command with "OK", as it does in verbose mode. To enter machine mode, type "M." Type V to enter verbose mode. This will place the unit in verbose mode. The interface will ignore any line feeds, <LF>, it receives.

#### 2.4.2.6.2. CONFIGURING CARDS

The RS port can be used to send and retrieve configuration information from some option cards. Send C##? to retrieve data on the card in slot ##. Leading zeros may be omitted in the slot number. Send C##=[data]<CR> to configure the card. Refer to the individual card manual for a description of [data]. If a specific card is not configurable, attempts to set or retrieve configuration information from the card will result in an "ERROR 05 NO SUCH FUNCTION" message. "ERROR 02 SYNTAX" will be returned if a command is not entered properly. "OK" is returned for a valid entry. In some cases, a valid entry will be responded to with a statement affirming the change entered.

### 2.4.2.6.3. CONFIGURING EXTERNAL FAULT STATUS INPUTS

Each of the three fault status inputs (P, S, and T) have an internal pull-up so that a floating input is pulled high. Syntax to control the active level of these inputs is PSRC= a, SSRC= a, TSRC= a, where a is "H" for HIGH=ALARM, "L" for LOW=ALARM, "O" for OFF, and "D" for DISABLE. For example, to disable the T fault status input, use the TSRC=D command. To set the active level for the S fault status input to LOW=ALARM, use the SSRC=L command.

The status inputs P, S, and T must also be configured to control the operation of any timing switch cards in the chassis. This allows the user to decide which of the three external status inputs will be seen as the primary or secondary input faults for the timing switch cards. TPRI and TSEC can be set to P, S, T, or N for none. For example, the string TPRI=S will cause the secondary status input to be handled as a primary timing signal failure. TSEC=T will use the tertiary external status input as a secondary timing input failure.

# 2.4.2.6.4. CONFIGURING SITE INFORMATION

The CPU is capable of providing a chassis site number in the range 0 to 999. This function may be useful in systems where more than one chassis is present. To change the site number reported by the unit use the string: SITE=###. To request the site number of a chassis, send: SITE?

# 2.4.2.6.5. FAULT AND STATUS REPORTING

The serial port is able to provide status information about the option cards installed in the chassis. The reports can be generated in three ways: On request, each time a fault condition changes, or at approximate time intervals. To request a report from the unit, send an R. A report will be returned which lists each slot and its current fault information.

To receive a report any time a fault condition changes, send an ARON to the port to turn Automatic Reporting ON. A report will be generated showing the current status of the fault signals. From that time, any change in one of the fault signals or system status will cause a report to be sent. When the chassis configuration is changed, a report will be sent when automatic reports are enabled. To disable the reports, send AROFF. When operating with the 560-5302 NIC card, the ARON feature is automatically disabled.

To receive reports at time intervals send PR##. This will enable Periodic Reports at approximately ## decimal minute intervals. To cancel the periodic reports, send PROFF. The three types of reporting can be used simultaneously.

#### 2.4.2.6.6 EXAMPLE OF FAULT/ STATUS READOUTS

The 560-5301 does not Fault or Status reports like many cards. However, it is included here for informational purposes only.

The Fault Monitor CPU has access to detailed card status. This status is available via the Fault Monitor CPU serial port. When it is presented in a 2-byte format, with individual bit definitions as follows:

The Verbose report displays the Fault status. In this context, a reported fault indicates a problem. The Machine report, when used, reports the current status (settings) of the switches and faults in hexadecimal characters. Together, they pinpoint problems and help the technician view the switch settings on the cards without removing them.

#### VERBOSE REPORTS

The following is an example of a Fault Monitor CPU report in Verbose mode:

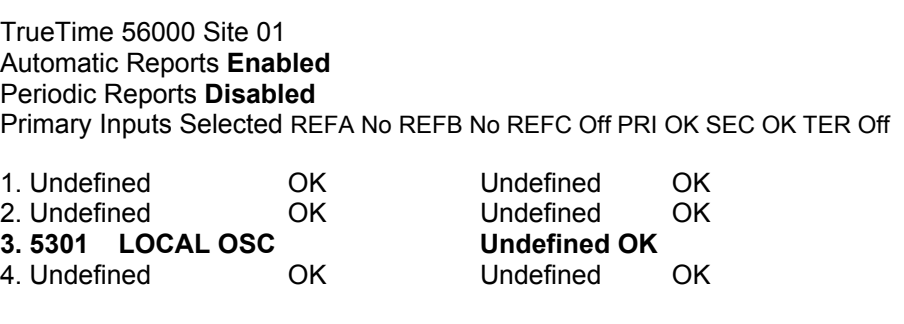

The above sample tells you that:

Automatic reports are enabled and Periodic reports are disabled.

Primary inputs REF A and REF B are not bussing AUX REF. REF C is off. Primary and Secondary status inputs OK, Tertiary is OFF.

Numbers 1-4 are slots (not all slots are shown in the example). Slots 1,2,and 4 are undefined (empty) and functional (OK).

Slot 3 is read as follows:

5203-1 is the abbreviation of the 560-5203-1 card (this card is usually in Slot 17 and the read-out would reflect this).

#### MACHINE REPORTS

The Fault Monitor CPU has another serial output mode called machine report mode. This mode is usually used with a computer program to interrogate the 56000 system status.

The machine report mode displays hexadecimal (HEX) characters like the verbose mode report.

The following is an example of a Fault Monitor CPU report in Machine Mode:

TrueTime 56000 Site 01 AR1 PR10 P A1 B1 Co P1 S1 To 01 00 00 00 00 00 00 00 00 00 00 00 00 00 00 00 00 00 00 00 00 00 00 02 00 00 00 00 00 00 00 00 00 00 00 00 00 00 00 00 00 00 00 00 00 00 **03 50 71 04 07 B051** 00 00 00 00 00 00 00 00 00 00 00 00 00 00 00 00 04 00 00 00 00 00 00 00 00 00 00 00 00 00 00 00 00 00 00 00 00 00 00 (card slots 05 through 14 HEX not shown)

Example from card slot 3 :

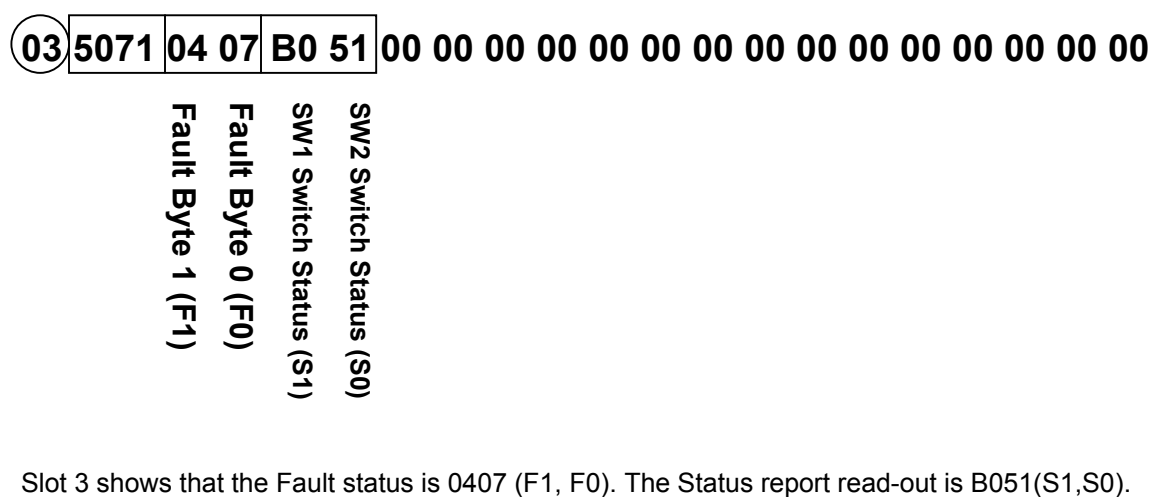

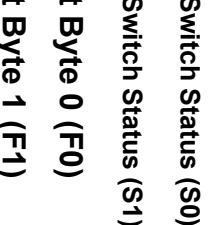

#### REPORT CONVERSIONS

This section deals with how to read and convert the Fault and Status read-outs using various tables and binary conversions. To decipher a Fault Status report, use Fig. A below.

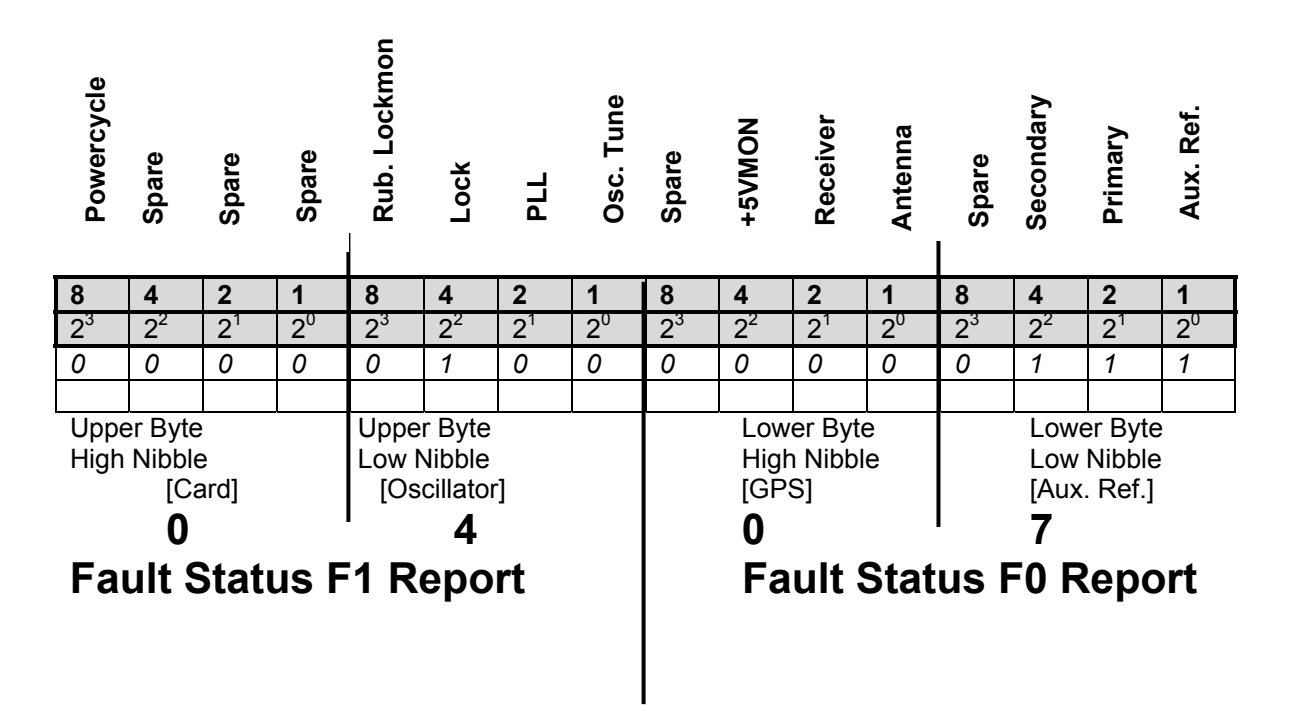

#### **Key:**

Above each 8,4,2,1 is the corresponding fault for that bit. For instance, above the 8 bit in the Upper byte/Low nibble reads Primary Source, which is the fault .

#### **Shaded area**

Informational only. The upper row: Bit value hex weights (8,4,2,1) The Lower row corresponds to the hex weight above. For instance, a readout of 7 equals 111 in binary and 4+2+1 hex weight.

Each section of 8,4,2,1 is a nibble of either an Upper or Lower byte and separated for easy recognition. Each nibble = 4 bits and each byte = 8 bits. "04" is the F1 report, "07" the F0 report.

#### **Non-shaded area**

This area is used according with the report read-out after a report is converted to binary. The 0407 is an example from a report.

Always read the report from Upper (High) byte to Lower (Low) Byte.

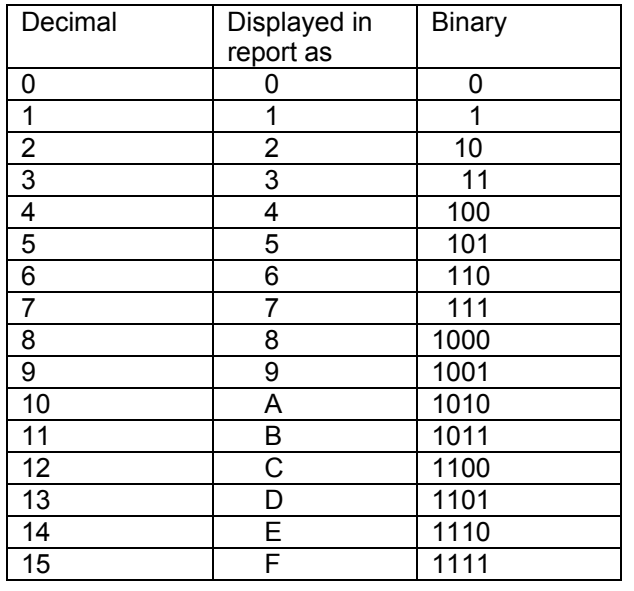

# **BINARY CONVERSION TABLE**

Binary: 1 = Fault/Switch On 0 = No Fault/Switch Off

Use the Binary Conversion table to convert a read-out from the monitor to binary. For instance, if the report read-out was 3C15, this would be: 11\1100\1\101 in binary.

#### **USING THE FAULT STATUS REPORT (F0,F1)**

The hex weight has been assigned 8, 4, 2, 1. Beneath each number is the corresponding fault. Use Fig. A. The report example read 0407. The 0 is high byte/high nibble, the 4, high byte/low nibble, the 0, low byte/high nibble and 7, low byte/low nibble. Each nibble falls under a section on Fig. A, high to low or left to right.

Look at Fig. A. Below this is a sample read-out. This read-out would appear on the monitor when a Verbose report is requested. In the example, there are no faults in the upper byte/high nibble or in the lower byte/high nibble because both are zero (0). In the upper byte/low nibble, a 4 is reported. Looking directly above this, a 4 bit is easily spotted. The fault is Secondary Input Fault. However, In the lower byte/low nibble a 7 is reported. There is no 7 listed, only a 1, 2, 4, 8. Use the Binary Conversion table to determine the faults.

Seven (7) is converted to 111 in Binary. In Binary, a  $1 =$  fault and  $0 =$  no fault. Read 111 from right (low bit) to left (high bit) using the lower byte/low nibble group. The first three (from low bit to high bit) are 1's, indicating there is a fault with the Output Faults A, B and C.

Note that the hex weight assigned totals to 7 (4+2+1). If the 7 had been a 6, in binary this is 110. Reading from low bit to high bit, the 1's (i.e., faults) fall under hex weight 4 and 2, which equals a hex weight of 6. Of course, glancing at the lower byte/low nibble, you can quickly see (without converting to binary) that under 4 and 2 (i.e., 6) are the Output B and C that are in fault.

Each of the four nibbles is grouped by category for easy visual identification of an offending fault. Each nibble has 15 possible fault combinations. All faults are asserted as a logic 1. The faults are latched on the Oscillator card and must be cleared by the 560-5301 Fault Monitor CPU "CL" command. Aux Ref faults are suppressed when the Aux Ref operating mode is disabled (AUX DIP switch OFF). GPS faults are suppressed when the GPS operating mode is disabled (GPS DIP switch OFF).

#### **QUICK REFERENCE SHEET FOR READING FAULT AND STATUS REPORTS**

TrueTime 56000 Site 01 AR1 PR10 P A1 B1 Co P1 S1 To 01 00 00 00 00 00 00 00 00 00 00 00 00 00 00 00 00 00 00 00 00 00 00 02 00 00 00 00 00 00 00 00 00 00 00 00 00 00 00 00 00 00 00 00 00 00 **03 50 71 04 07 B051** 00 00 00 00 00 00 00 00 00 00 00 00 00 00 00 00 04 00 00 00 00 00 00 00 00 00 00 00 00 00 00 00 00 00 00 00 00 00 00 (card slots 05 through 14 HEX not shown) 0407 is the Fault Status read-out B051 is the Status read-out report

04 = Fault Status 1 (F1) report 07 = Fault Status 0 (F0) report B0 = Status 1 (S1) report 51 = Status 0 (S0) report

**03 5071 04 07 B0 51 00 00 00 00 00 00 00 00 00 00 00 00 00 00 00**

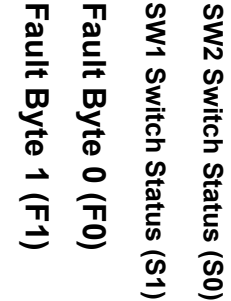

What's in a number?

High Byte High Byte Low Byte Low Byte High Nibble Low Nibble High Nibble Low Nibble **0 4 0 7**

END OF EXAMPLE SECTION

# 2.4.2.7. FAULT OUTPUTS

The fault monitor also controls fault lines passing through to the back panel. These lines may be used for different purposes by different rear panel cards. The first line, OUT1, latches any alarm detected by the fault monitor. To reset the line, the CL command must be sent to the processor. The second line, OUT2, indicates the current status of the system at all times. When any fault is present, the line is active.

#### 2.4.2.8. AUDIBLE ALARM

The fault monitor also drives a line, /BEEP, which may be used to drive an audible alarm. The /BEEP line is activated any time a fault occurs in the chassis. The line can be deactivated by sending a Q command to quiet the alarm. It can also be disabled by sending BOFF to turn the buzzer off. The BON command will enable the buzzer.

#### 2.4.2.9. COMMAND SUMMARY

The serial I/O commands are listed in the following summary and syntax is described in the sections that follow. Correct entry of a command will be acknowledged with OK<CR><LF>. In machine mode there will be no acknowledgment. Incorrect or invalid entries will result in one of the following error messages:

ERROR 02 SYNTAX<CR><LF>

# ERROR 05 NO SUCH FUNCTION<CR><LF>

The format for data input is:

<COMMAND><CR>

where

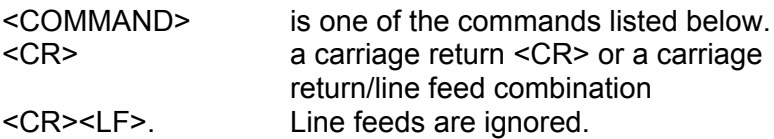

COMMAND DESCRIPTION:

#### **Command Function Modes**

AROFF<CR> Turn off automatic fault reports. V / M

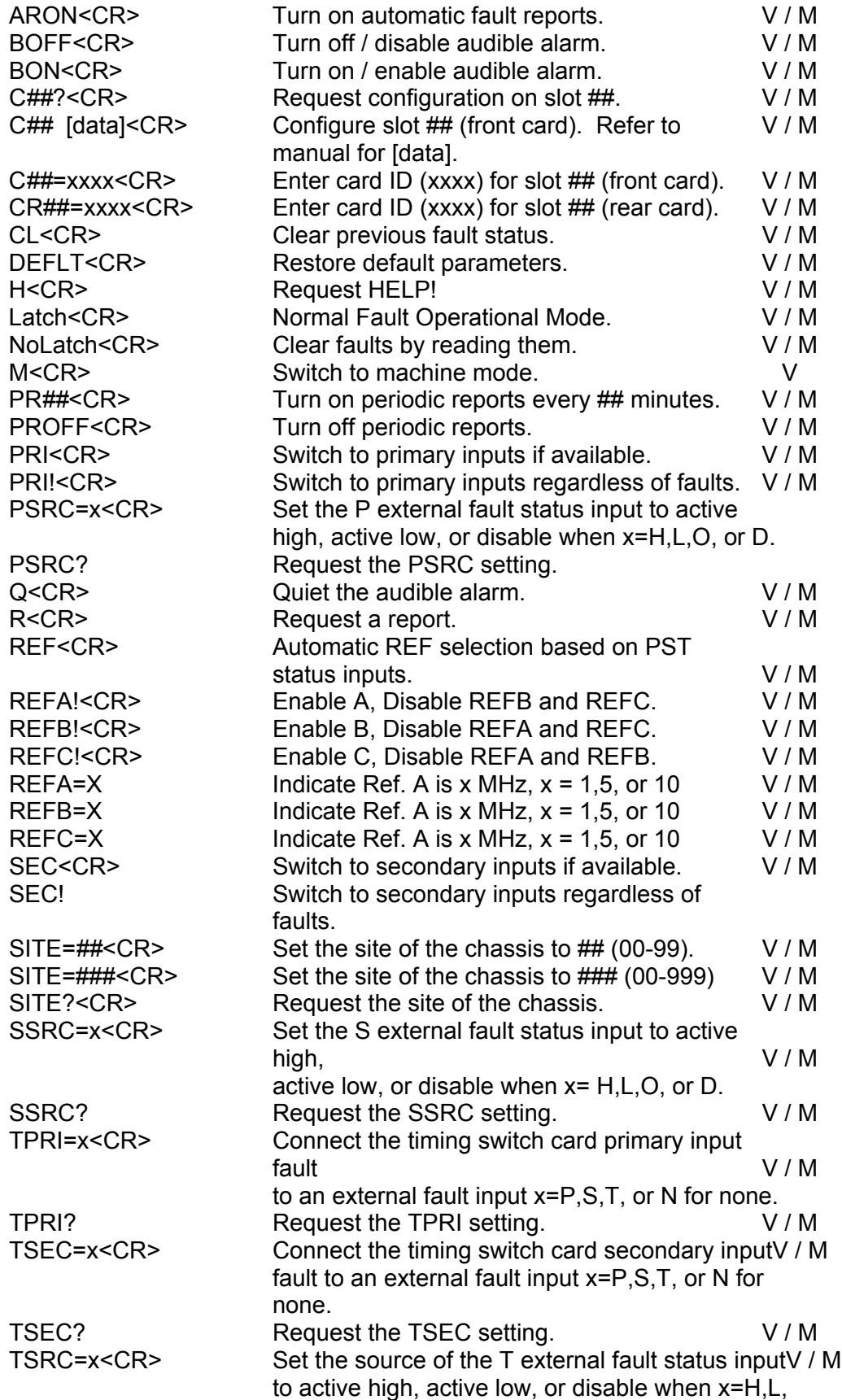

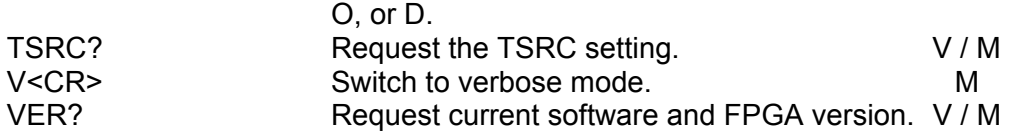

#### 2.4.2.9.1. AUTOMATIC FAULT REPORTS ON/OFF

Refer to section 2.4.2.6.6 for a description of fault and status reporting. Use the ARON/AROFF functions to enable/disable automatic fault and status reporting. To turn automatic fault reporting on (i.e., print a report when a fault condition changes), send the following string:

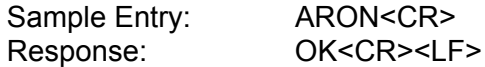

To turn automatic fault reporting off, send the following character string:

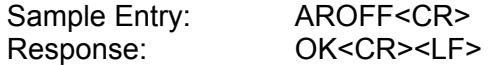

If operating with a NIC card, the ARON feature is disabled.

#### 2.4.2.9.2. AUDIBLE BEEPER ON/OFF

Refer to section 2.4.2.8 for a description of disabling/enabling and deactivating the audible beeper. Use the BON/BOFF functions to enable/disable the audible beeper. Use the Q function to deactivate the beeper. To enable the audible alarm (/BEEP on the backplane), send the following string:

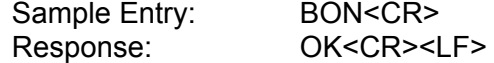

To disable the audible alarm (/BEEP on the backplane), send the following string:

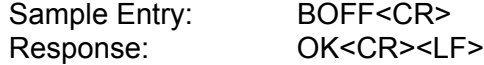

To temporarily quiet the beeper, send the following string:

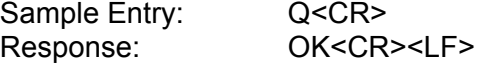

### 2.4.2.9.3. REQUESTING/SETTING SLOT CONFIGURATION AND ID

Refer to section 2.4.2.6.2 for a description of setting and retrieving card slot configuration data. Refer to Section 2.4.2.6.5 for a description of setting board ID information. To retrieve data on a card in a particular card slot, send the following string:

Sample Entry: C##?<CR>

Response: Front and back contents of Slot ## are returned

Where ## represents the slot number. Leading zeros may be omitted in the slot number.

To configure the front card of a particular slot, send the following string:

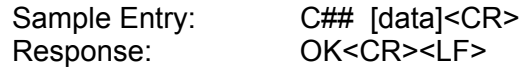

Where ## is the slot number and [data] is the data for the command. Refer to the manual for the appropriate card for [data]. (Rear cards are not currently configurable.)

To configure the card ID for a particular slot, send the following string:

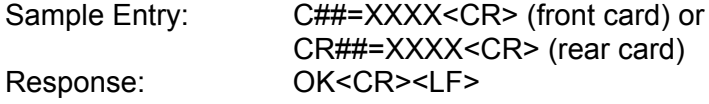

Where ## is the slot number and XXXX is the configuration ID for the card.

# 2.4.2.9.4. CLEARING PREVIOUS FAULT STATUS

This command will clear the CPU memory of old faults, clear any card latched fault status bits, clear fault outputs (Section 2.4.2.7), and silence the audible alarm (Section 2.4.2.8). Send the following string:

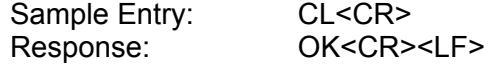

#### 2.4.2.9.5. RESTORE DEFAULT PARAMETERS

This command will restore the parameters stored in EEPROM to their default values. Send the following string:

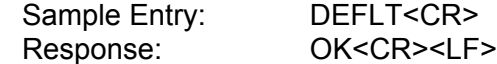

Default parameters are:

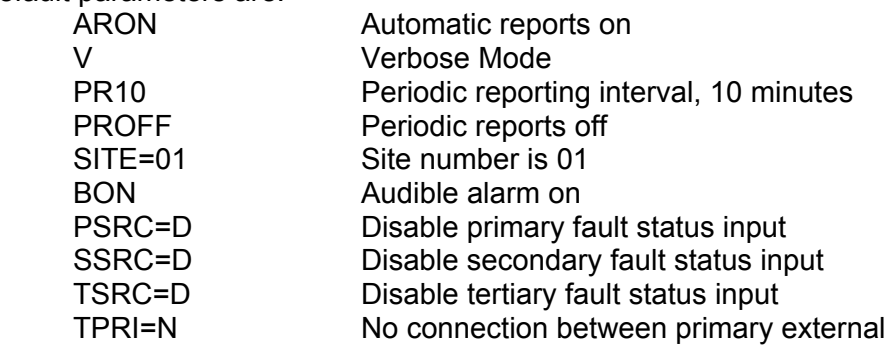

fault input and timing card primary input TSEC=N No connection between secondary external fault input and timing card secondary input

2.4.2.9.6. REQUESTING HELP

To request help, send the following string:

Sample Entry: H<CR>

Response: Help will be displayed.

2.4.2.9.7. SWITCHING BETWEEN VERBOSE AND MACHINE MODES

Refer to section 2.4.2.6.1 for a description of the operational modes. To go to machine mode, send the following string:

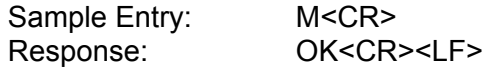

To go to verbose mode, send the following string:

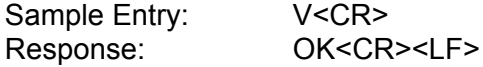

#### 2.4.2.9.8. ENABLING/DISABLING PERIODIC REPORTING

Refer to section 2.4.2.6.6 for a description of enabling and disabling periodic reporting. To enable periodic reporting, send the following string:

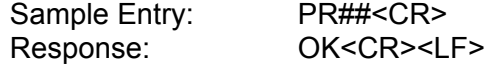

Where ## is the decimal interval in minutes(0-99).

To cancel periodic reporting, send the following string:

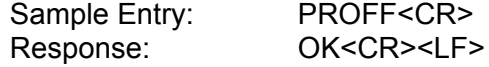

## 2.4.2.9.9. SWITCHING TIMING CARD INPUTS

Refer to section 2.4.2.5 for a description of switching timing card inputs. To switch to primary inputs if there are no input faults, send the following string:

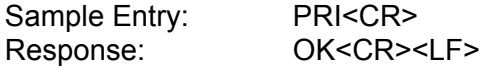

To switch to primary inputs regardless of input faults, send the following string:

Sample Entry: PRI!<CR> Response: OK<CR><LF>

Note: Sending PRI<CR> after PRI!<CR> will return the Timing Switch card to normal operation.

To switch to secondary inputs, if there are no input faults, send the following string:

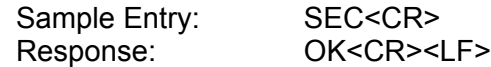

To switch to secondary inputs regardless of input faults, send the following string:

Sample Entry: SEC!<CR> Response: OK<CR><LF>

#### 2.4.2.9.10. SETTING EXTERNAL STATUS INPUT LEVEL

Refer to section 2.4.2.6.3 for a description of setting the external fault status input level. To set the active level for the primary input, send the following string:

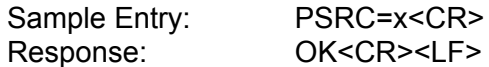

To set the active level for the secondary input, send the following string:

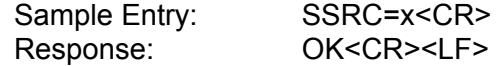

To set the active level for the tertiary input, send the following string:

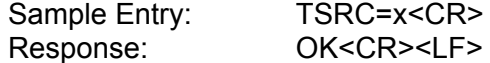

Where x is "H" for HIGH=ALARM, "L" for LOW=ALARM, "O" for OFF, and "D" for DISABLE. If turning an external status input OFF, this will disable the corresponding reference frequency and any mapped timing input. In effect, this command turns off the entire associated channel. To request PSRC, SSRC, and TSRC command settings send the following strings:

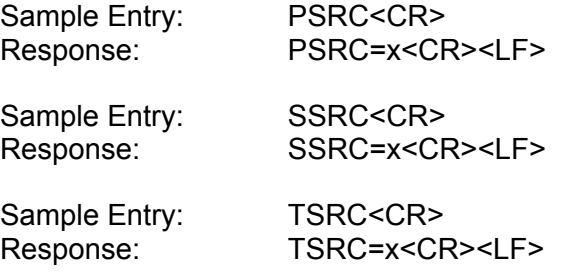

NOTE: All unused status inputs should be set to OFF.

#### 2.4.2.9.11. REQUESTING A REPORT

Refer to section 2.4.2.6.6 for a description of requesting a report. To request a report from the unit, send the following string:

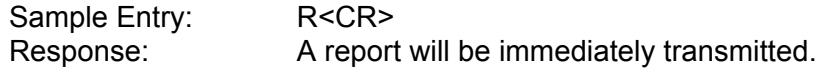

2.4.2.9.12. ENABLING AND DISABLING THE REFERENCE **FREQUENCY** 

Refer to section 2.4.2.4 for a description of enabling and disabling the Reference Frequency. To exit the reference frequency test mode and return to normal operation, send the following string:

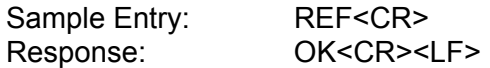

To disable REFB and REFC and enable REFA, send the following string:

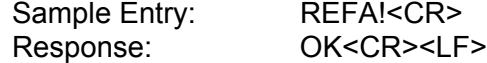

To disable REFA and REFC, and enable REFB send the following string:

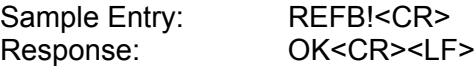

To disable REFA and REFB, and enable REFC send the following string:

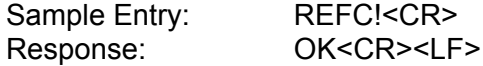

#### 2.4.2.9.13. REQUESTING / SETTING SITE NUMBERS

Refer to section 2.4.2.6.4 for a description of setting and returning the site number of the chassis. To set the site number of the chassis, send the following string:

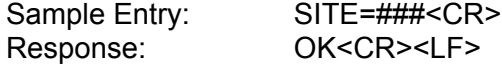

Where ## is the decimal number in the range 0 to 99 in which to set the chassis. To request the site number of the chassis, send the following string:

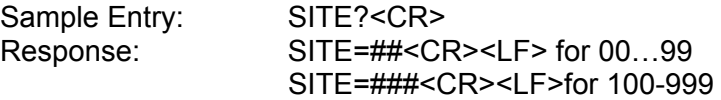

#### 2.4.2.9.14. CONNECT THE TIMING CARD INPUT FAULTS TO AN EXTERNAL FAULT INPUT

Refer to section 2.4.2.6.3 for a description of connecting the timing card input faults. To connect the timing card primary input fault to an external fault input, send the following string:

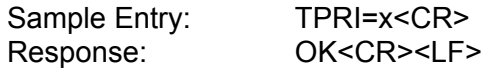

To connect the timing card secondary input fault to an external fault input, send the following string:

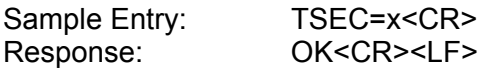

Where  $x = "P"$  for Primary, "S" for Secondary, "T" for Tertiary, or "N" for None. To request TPRI and TSEC settings, send the following strings:

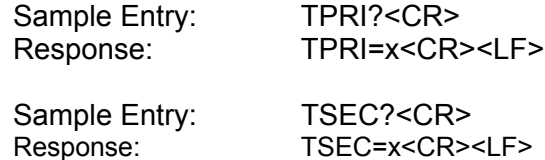

#### 2.4.2.9.15. REQUEST VERSION

To request the current software and FPGA versions (field programmable gate array), send the following string:

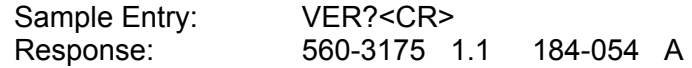

Where 560-3175 is the software number, 1.1 is the software version, 184- 054 is the FPGA number, and A is the FPGA version.

2.4.2.9.16 Setting Latching / No Latching Mode

The Latch command latches card faults and they can only be cleared with the CL command.

Sample Entry: Latch <CR> Response: OK

The NoLatch command allows clearing of the faults by reading them.

Sample Entry: NOLATCH <CR> Response: OK

# **SECTION THREE**

# 3. THEORY OF OPERATION

#### 3.1. GENERAL INFORMATION

This section contains a detailed description of the 560-5301 Fault Monitor circuitry. Every attempt has been made to automate the procedure for frequency and syntonization source selection. User adjustments, other than re-cabling and an occasional re-seating of the card in a powered up chassis as a test reset of that assembly, are accomplished by keyboard data entry on the User Port of this Assembly.

#### 3.2 HARDWARE DESCRIPTION

The 560-5301 Fault Processor is a standard Model 56K Distribution Chassis sub-assembly with eight independent output leads which feed through the 56K Mid-plane to various slot connectors. Three alarm inputs and the User I/O Port are made available through the 560-5167-X (Alarm Module) or 560-5302-X (Network Interface Card) rear card assemblies.

#### 3.3 HARDWARE FUNCTIONAL DESCRIPTION

The MC9S12A256 (HC12) micro-controller based assembly provides a power-up and software controlled RESET; Fault Monitoring circuits for 17 fault lines ; LED indication for: Local Power A, B, C, Alarm Faults; Phase Lock Fault and the AUX A, B, C Reference Input Faults; RS 232 and RS 422 protocols 99600 baud, 8 data, no parity, 1 stop bit). All local assembly grounds are referenced to the backplane signal ground.